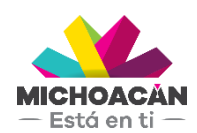

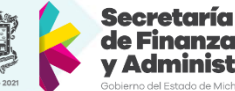

## de Finanzas ministración

# **Manual de usuario** 1. Cerrar clave de reconciliación

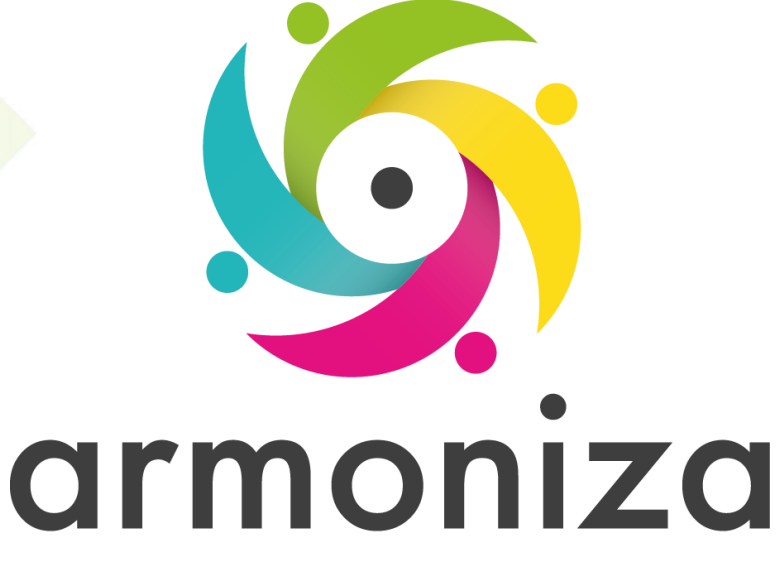

Transparencia para la rendición de cuentas

fecha

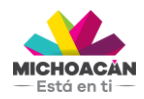

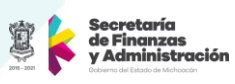

# **Contenido**

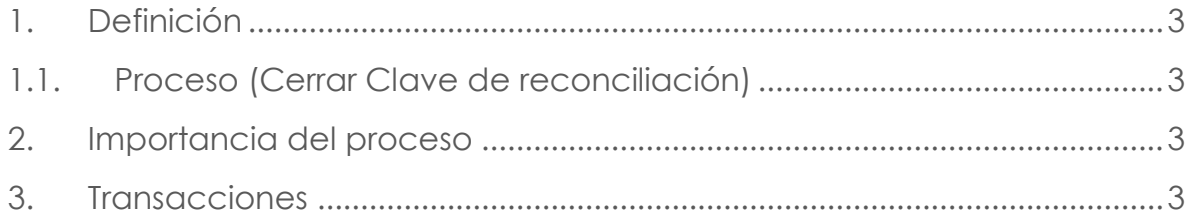

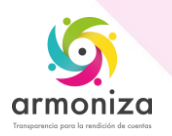

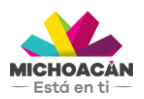

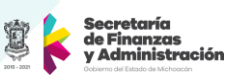

## **1. Definición**

**Descripción del Proceso:** herramienta SAP cerrar las los agrupadores (clave de reconciliación)

**Objetivo del Proceso:** Cerrar agrupador

**Disparador:** A petición del usuario

#### **1.1. Proceso (Cerrar Clave de reconciliación)**

#### **Paso 1. Ingresar clave, Transacción FPF2**

Quién: Usuario de recaudación Que: Ingresa clave de reconciliación Cómo: Digita la clave en el campo correspondiente o con la ayuda busca la clave que desea cerrar

#### **Paso 2. Cerrar, Transacción FPF2**

Quién: Usuario de recaudación Que: No aplica. Cómo: Damos clic en el botón "Cerrar" y confirmamos que debemos cerrar realmente dicha clave

#### **2. Importancia del proceso**

Cerrar agrupador para mantener control de los registros por usuario, día, oficina.

## **3. Transacciones**

FPF2

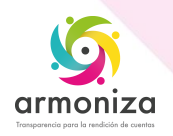